Dirección/Área: Unidad de Transparencia Número de Folio: **080142022000067** Asunto: Se emite respuesta a solicitud

Chihuahua, Chih., **a 11 de octubre del 2022**

### Solicitante: **jose ramon**

En atención a su solicitud de información de fecha **01 de octubre del 2022**, la cual dice textualmente: **"Padrón de beneficiarios de Programas y Apoyos Sociales por Secretaría y/o Programa Presupuestal en formato Excel desagregado por municipios"** (sic)

Por lo que en cumplimiento a lo ordenado por el artículo 33 fracciones VII y X de la Ley de Transparencia y Acceso a la Información Pública del Estado de Chihuahua, esta Unidad de Transparencia hace entrega de la respuesta correspondiente, **remitida por la Dirección de Innovación y Planeación de la Política Social de la Secretaría de Desarrollo Humano y Bien Común,** misma que se menciona al final de este escrito.

También se informa lo que establece el artículo 136 de la Ley de Transparencia y Acceso a la Información Pública del Estado de Chihuahua, "El solicitante podrá interponer, por sí mismo o a través de su representante, de manera directa o por medios electrónicos, recurso de revisión ante el Organismo Garante o ante la Unidad de Transparencia que haya conocido de la solicitud dentro de los quince días hábiles siguientes a la fecha de la notificación de la respuesta, o del vencimiento del plazo para su notificación. En el caso de que se interponga ante la Unidad de Transparencia, esta deberá remitir el recurso de revisión al Organismo Garante que corresponda, a más tardar al día siguiente de haberlo recibido.

#### **Atentamente**

**M.D.G.E. Karen Paulina Pérez García**

**Titular de la Unidad de Transparencia de la Secretaría de Desarrollo Humano y Bien Común**

# **RESPUESTA DEL ÁREA RESPONSABLE:**

Se hace de su conocimiento lo siguiente:

A continuación se proporciona el enlace digital del cual se desprenden los padrones de beneficiarios de la hoy Secretaría de Desarrollo Humano y Bien Común, mismos que pueden consultarse por programa y descargarse en formato Excel, con la opción de filtrado por municipio y tipo de apoyo.

Link: <http://sdhybc.chihuahua.gob.mx/sdhybc/index.php/dpyps>

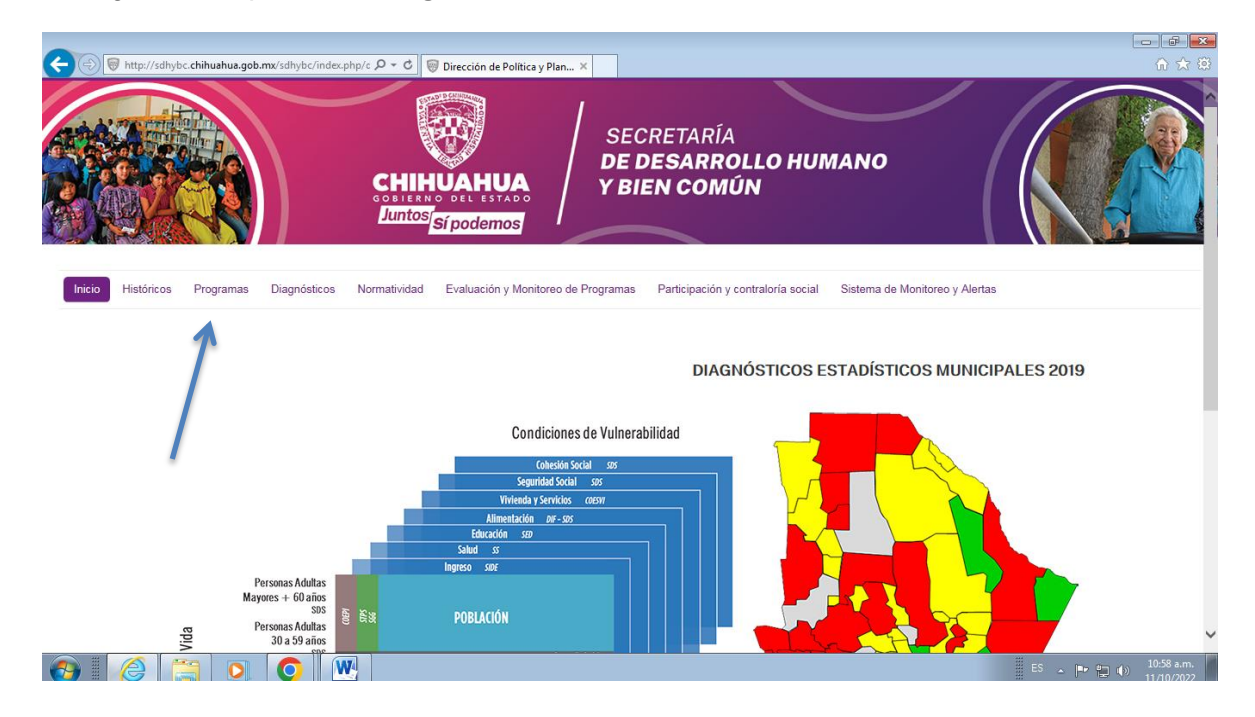

### **1.-** Ingresar al apartado **"Programas"**

- **2.-** Seleccionar el **"Ejercicio"** que desee consultar.
- **3.-** Una vez seleccionado el ejercicio, señalar el **"programa"** deseado.

## **4.-** Seleccionar el apartado **"Padrón Único de Beneficiarios"**

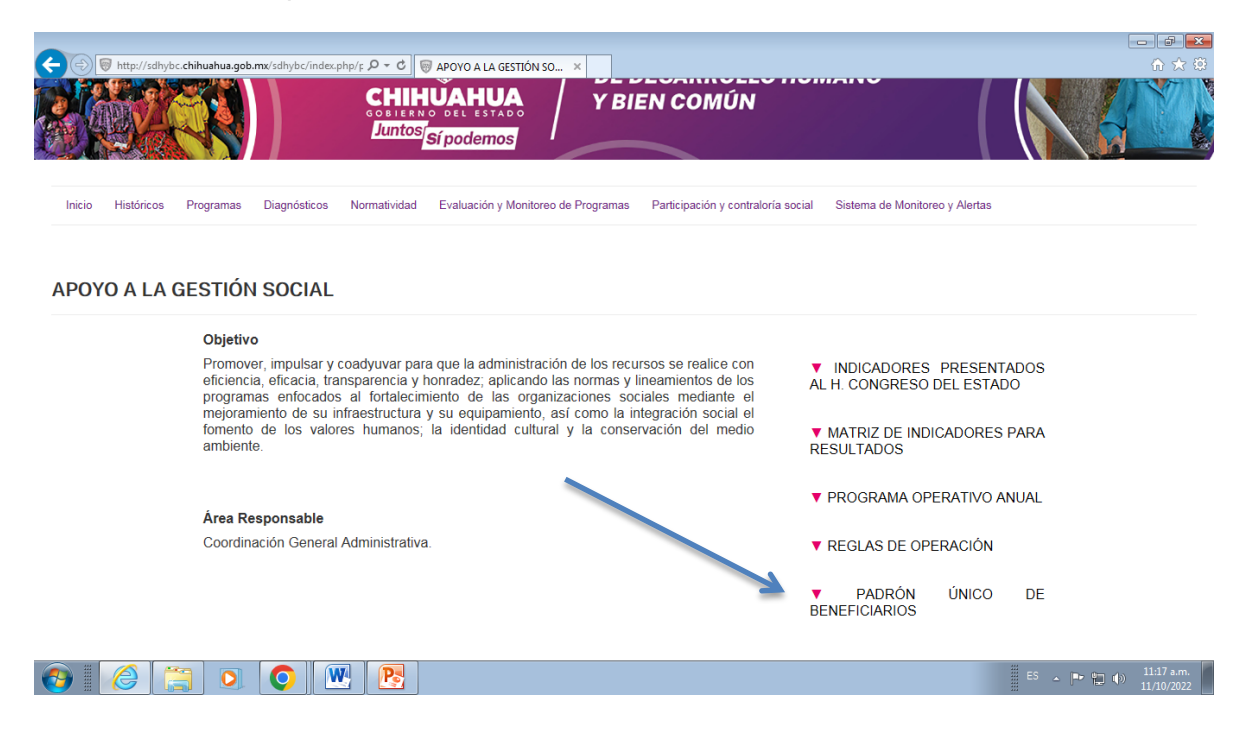

Cabe señalar que en la información entregada anteriormente, encontrará aquella relacionada a los programas del año 2014 a la fecha, pues al no especificarse en su solicitud el periodo de consulta, existe la imposibilidad de proporcionar más datos.